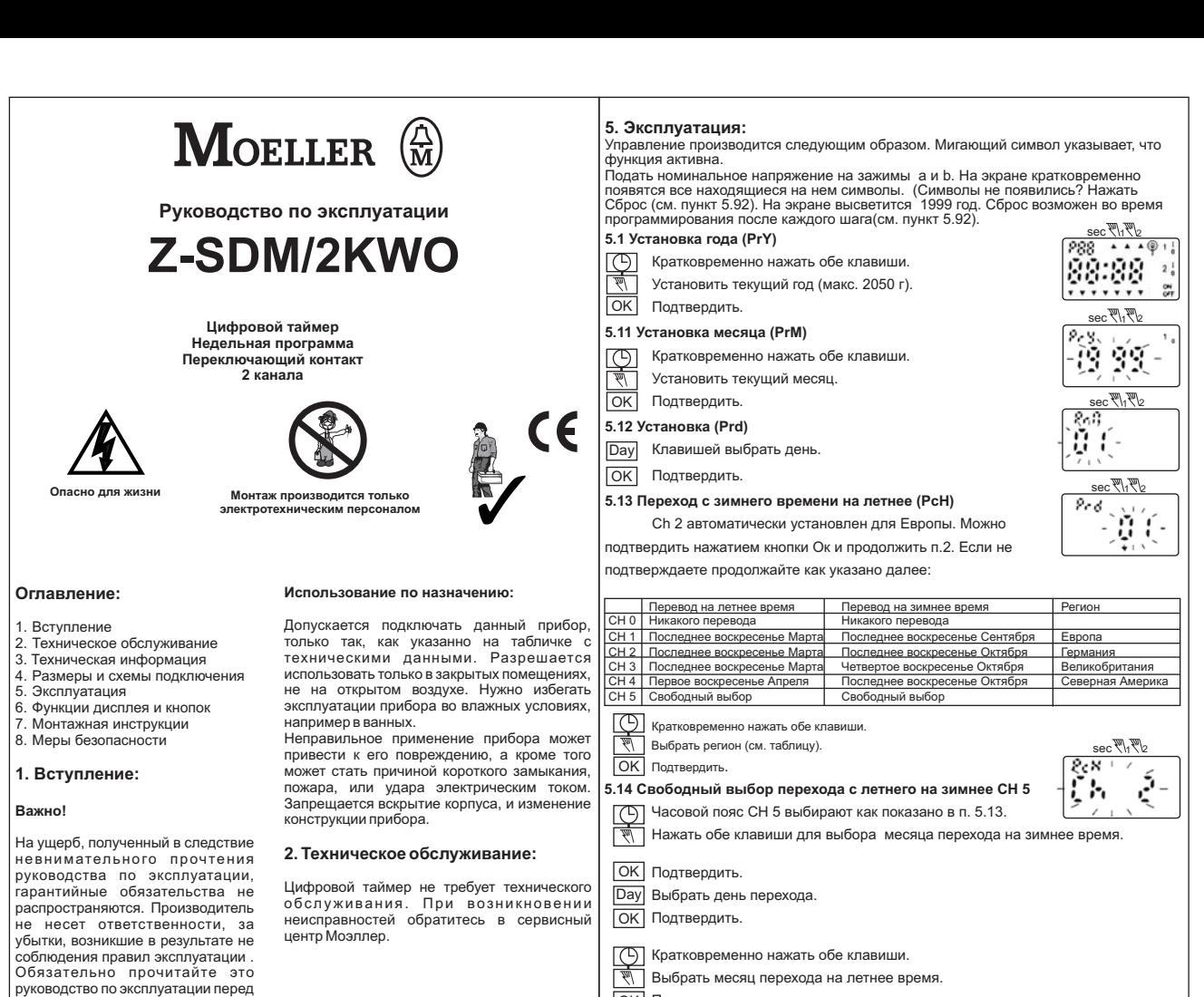

рведением в эксплуатацию цифрового таймера.

## **3. : Техническая информация** эт тэтниг тээлжигчигүр артнацтаг.<br>Нифровой лвухканальный таймер с нифровой программой выполненный по

-то-технологии СМОS. Микропроцессор и кварцевые часы. Программирование<br>похицествляетсяз 6-ю функциональним кнопками. Лисллей отображает врем осуществляется осуществляется будет в принятие достоинального принятия делу, дату, дату, дату, дату, дату, дату а также информации особении переключающих элементов Гланина.<br>Программирование, необходимо определить номер программы, затем в включения/отключения во все или определенные дни недели Возможно задать время для 20 циклов включения/отключенияв одиночные дни или группы дней: 1-4<br>(Пн-Чт) 1-5 (Пн-Пт) 1-6 (Пн-Сб) 6+7 (Сб+Вс). Лля кажлой программы можно .<br>настраивать длительность импульса в секундах (коммутационный интервал 1...99 с)<br>Возможность переключения в рушом режине. Вкл/Откр Возможность переключения в ручном режиме Вкл/Откл. — семенитеть перению темит – ручном режимов в начетни.<br>Возможность непрерывного переключения реле. Вкл/Отк

В непоматический переход с петнего на зимнее время. Учет високосных лет Автоматический переход с летнего на завершение время Учет високосных летнего на завершение в советский переход<br>В 1990 году

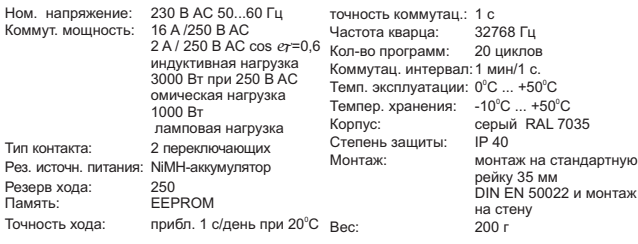

## **4. : Размеры и схемы поключения**

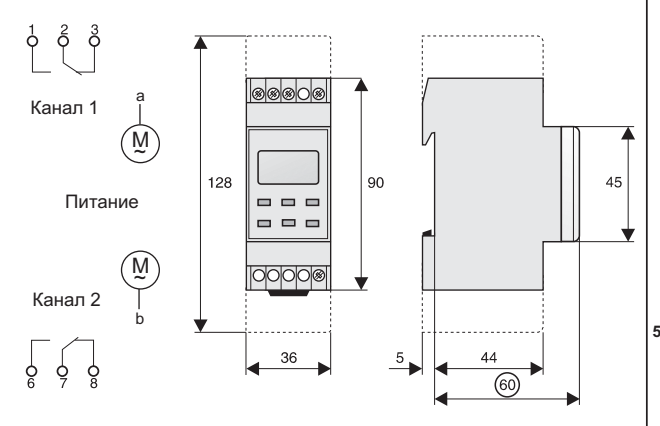

## তো

Канал 2 активен)

**5.2 Установка времени**

ени<sub>ски</sub> политички и продукци<br>Окружение Подтвердит. OK

 $\equiv$ 

Выбрать день перехода.

ОК Подтвердить

 $\overline{\circledcirc}$ 

 $\overline{\phantom{0}}$ 

OK

1 2

<u>V У</u> (кратковременно = минуты; длительно = часы).<br>ОКЛ Подтвердить. Программа 1 готова.<br>Появится знак Р2. поограмма 2 готова к конфигурированию. ля программ 2-20 повторить шаги указанные в п. 5.3.<br>Для программ 2-20 повторить шаги указанные в п. 5.3.<br>ратным нажатием клавиши Ргод можно выйти из режима  $1234567$ <br> $sec \sqrt{11}$ 

Подтвердить.<br>
Подтвердить.<br>
ПОД Нажать длительно или кратковр. для выбора времени Откл.

Подтвердить.<br>Нажать длительно или кратковр. для выбора времени Вкл. Нажать длительно или кратковр. для выбора времени Вкл. кратковременно минуты длительно часы . ( = ; =)

**5.3 Программирование времени Вкл/Откл** 1234567

Канал 1 активен).<br>Канал 1 активен).<br>Выбрать канал 2 ("2" мигает = Канал 2 не активен , "2" светится постоянно =<br>Канал 2 активен)

<u>sec 10.12</u>

10125

 $23456$ 

Нажать один или несколько раз до появления до требуемого дня или блока

дней, (диапазон регулирования: 1-7 = Пн-Вс, каждый день отдельно.<br>1-4 = Пн-Чт, 1-5 = Пн −Пт, 1-6 = Пн-Сб, 6+7 = Сб+Вс).<br>Полтверлить

( = ; = ). . P1. кратковременно минуты длительно часы Подтвердить Появится знак OK

**[C]** Нажать длительно или кратковр. для выбора времени вкл.<br>(кратковременно = минуты; длительно = часы).

программирования .Если программирование заканчивается или прерывается то<br>через 3 минуты на экране автоматически появляется текущее время. С появлением ч<br>времени положение контактов и рабочий лень также отображаются на I C .<br>Изменение положения контактов после программирования могут производиться с<br>помощью клавищ .<br>Если программирование заканчивается или прерывается то  $\begin{array}{r} \n\frac{1}{2} & \frac{1}{2} & \frac{$ 

**5.4 Программирование времени импульсного отключения** 

- том султария может устанавливаться в каждой программе.<br>Выбрать программу
- ОК Подтвердить.
- $\equiv$ 
	- . Подтвердить Выбрать канал мигает = Канал 1 не активен светится постоянно = 1 ("1" , "1" 1
	- Канал активен Выбрать канал 2 2 мигает = Канал 2 не активен 2 светится постоянно = 1 ). (" " , " " Канал 2 активен) 2
- ОК Подтвердить.
- Подтвердить Нажать один или несколько раз до появления до требуемого дня или группы .  $\equiv$  $\frac{1}{\sqrt{2}}$  $\frac{\sec \frac{\sqrt{1+\sqrt{1+\frac{1}{2}}}}{\sqrt{1+\frac{1}{2}+\frac{1}{2}+\frac{1}{2}+\frac{1}{2}}}}{\sec \frac{\sqrt{1+\frac{1}{2}}}{\sqrt{1+\frac{1}{2}+\frac{1}{2}+\frac{1}{2}}}}$
- . .<br>Полт
- <u>Установить время включения, нажимая кратковременно</u><br>
Шили притерьно
- 
- . или длительно Подтвердить раза . (2 ) OK
- Указатель секунд : и -мигают, означая что можно Off
- <u>——</u> устанавливать длительность импульса;<br>ZN источновить желоемию ллительность им
- ,<br>Поптрерпить Программа с плительностью импульса соура
- Подтвердить Программа с длительностью импульса сохранена Мигает следующая программа готовая к конфигурированию . . .

## **5.5 Дальнейшее программирование**

- $\frac{1}{\sqrt{N}}$  программа, далее продолжать так, как указано в п. 5.3.
- Подтвердить.<br><u>ОК</u> Подтвердить.

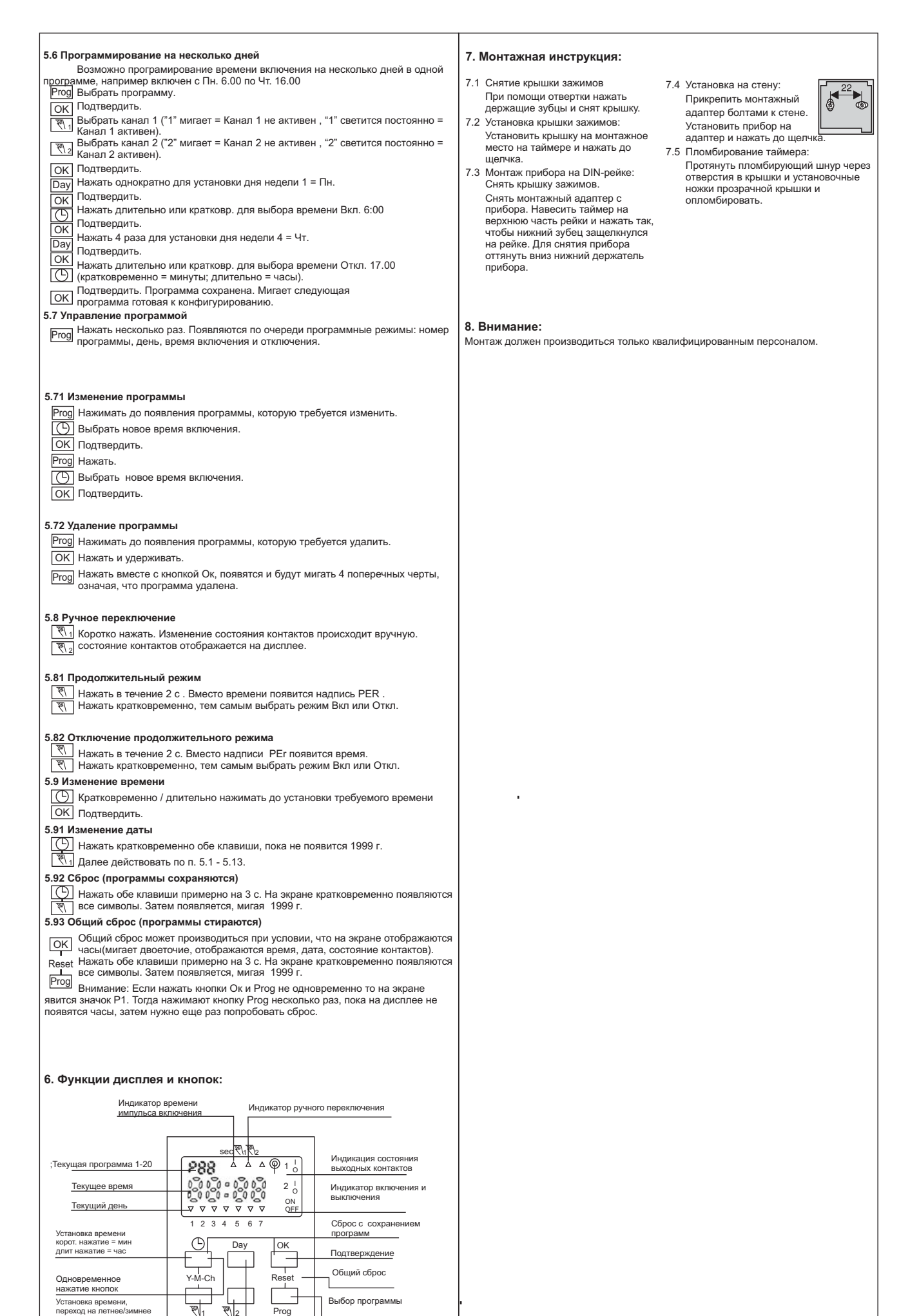

перенад на летнее зимнее<br>впемя 1 2 Кратковременное/ллительное нажатие: текущий Кратковременное/длительное нажатие: текущий Длительное нажатие: режим<br>постоянного Вкл./Откл или возврат к<br>автоматическому режиму .<br>Дни отключения: один или группа дней

время

 $\frac{1}{2}$